## Importing an ontology that defines annotation properties

To import an ontology into an existing concept model

1. Select File > Import From > OWL Ontology File.

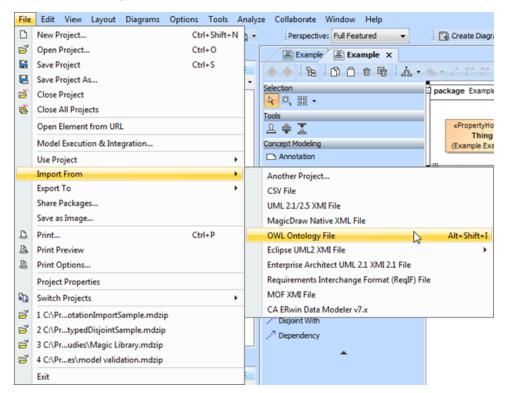

Importing an OWL ontology file to the Concept Modeler.

- 2. Browse and select your OWL Ontology file.
- 3. Annotation properties imported from your OWL ontology will be displayed in the **Containment tree** under **Imported Ontologies** as shown in the following figure.

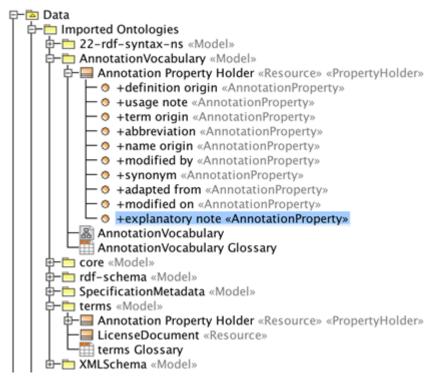

The imported Annotation Property is highlighted in the Containment tree.

## Related pages

Usage

📃 Unknown macro: 'list-children'